## **Soworker is now** even safer

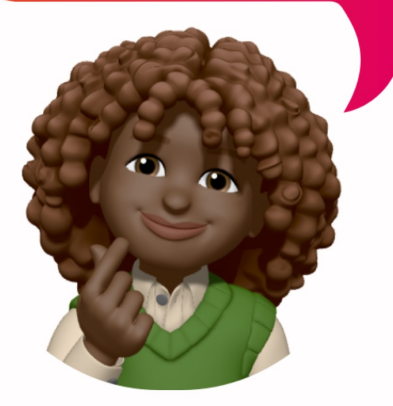

For sharing social media posts, we use the Sowork accessed via desktop or app to share posts on Lin WhatsApp. Soworker has implemented an update necessary to reset your password once.

We kindly ask you to follow these steps:

Step 1: Log in to **Soworker** 

Step 2: Click on the 'Oops, I forgot my password' li

Step 3: You will receive a verification code via email.

Now you have created your new password.

Hopefully, we have taken another step towards a s and thank you for your help.